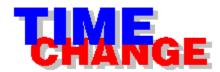

# Welcome to TimeChange Helpsystem!

This helpsystem will bring you all information that you need to use the InfoByte software TimeChange. If you have any comments about the software, please contact InfoByte!

About TimeChange

New in this version

How to register TimeChange

Copyright Notice

# How to use TimeChange

- 1 Start TimeChange via Windows Program manager or File manager.
- 2 Enter the date and time you wants to set. Valid ranges are:

Year 1980..2099 Month 1..12 Day 1..31 Hour 0..23 Min 0..59 Sec 0..59

- 3 Select the file you wants to change.
- 4 Press the "Set Time-button" and TimeChange will change to the new values.
- 5 If you wants to change another file to the same date, just select a new file and press the "Set Time-button" again.

### ■ Errors

## **Errors**

Possible errors are:

#### Unable to open file

TimeChange is unable to open a file to read the date- and time-information. The most common reason is that the file is opened by another application.

### • Unable to change value

TimeChange is unable to change the date- and time-information. The most commom reason is that the file is opened by another application.

#### This year is not valid

You are entering a non-valid year. Valid years are 1980-2099.

#### • This month is not valid

You are entering a non-valid month. Valid months are 1-12.

### This day is not valid

You are entering a non-valid day. Valid days are 1-31

If you enter a bad time (hours, minutes or seconds) or don't enter any time at all TimeChange will set value to 0.

# **About TimeChange**

InfoByte TimeChange let you change the time and date for any file on your system. Just pick the file you want to change time and date at, enter the new values and press the "Set Time-button" and TimeChange will change the date and time for you

## InfoByte TimeChange is perfect for:

- Software developers
- Multimedia producers
- System administrators

...and many, many others

## **New functions in version 1.5**

- A new user interface. TimeChange does now use CTL3D.DLL, wich gives TimeChange a "modern look".
- Hints by every control in the main window
- Registration Wizard Makes it VERY esy to register your copy. If you use TimeChange, then PLEASE register!
- Extremely annoying signs after 30 days, and even more annoying after 60 days, if you don't register your copy.
- A new name. I my ears TimeChange sounds better than TimeChanger.

# How to register TimeChange

This software is sold as shareware. This means that you:

- Have the right to distribute TimeChanger as long as it is unmodified.
- Have the right to evaluate the software for 30 days without any costs

# If you use TimeChange for more than 30 days you have to register your copy of the program!

By registering your copy you will get:

- The latest version of TimeChange (Format: 3½ inch disc, MF2-HD)
- Information and special offers about other InfoByte-products Registration-fee:
- SEK 200 (about USD 30)

The easiest way to register TimeChange is by the programs own Registration Wizard (available from the About-window). The Registration Wizard will ask you a few questions and print a registration form to send.

If the Registration Wizard for some reason don't work you could write your own registration-letter.

Send an international check or money order to:

SVENSKA INFOBYTE P.O. Box 16 S-150 21 MÖLNBO SWEDEN

Mark the payment with "InfoByte TimeChange Version 1.5".

You may use Visa or MasterCard if you write a letter with your payment, card number, expiration date, and your signature.

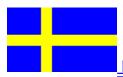

For swedish users (Registrering på svenska)

## Så här registrerar du TimeChange

Denna programvara säljs under shareware-konceptet. Detta innebär att du

- Har rätt att distribuera programvaran så länge den är komplett och oförändrad
- Har rätt att testa programvaran under 30 dagar

# Om du använder TimeChange i mer än 30 dagar måste du registrera din kopia av programmet!

Genom att registrera ditt program erhåller du bl. a.

- Den senaste versionen av TimeChange (på 3½-tums MF2-HD-diskett)
- Information om andra InfoByte-produkter

Pris för registrering:

SEK 200

Enklast registrerar du ditt program med hjälp av programmets inbygda Registration Wizard (nås från programmets About-Window). Registration Wizarden ställer några frågor och skriver sedan ut ett registreringsformulär. Du kan naturligtvis även registrara dig genom att sätta in beloppet på InfoBytes postgiro, nummer 408 56 66-8. Märk inbetalningen med "InfoByte TimeChange Version 1.5". Du kan naturligtvis även betala med check. Skicka den i så fall till:

SVENSKA INFOBYTE Box 16 150 21 MÖLNBO

# **Copyright information**

## Copyright © 1996, Svenska InfoByte, Sweden

InfoByte TimeChange is protected by international copyright legislation. This software is as shareware. Your rights to use the software are settled in the shareware-registration agreement. By using this software you are presumed to have accepted these terms. You have the right to give copies of this software to anyone you know and also to upload it to any BBS you like, as long as it is complete and unmodified. This software consists of 2 files, TIMEC150.EXE (the mainprogram) and TIMEC150.HLP (this helpfile)

If you have any questions about this software you can send them via e-mail to:

infobyte@algonet.se

■ WARRANTIES

# **WARRANTIES**

This product is supplied 'AS IS' without warranties. InfoByte and it's suppliers disclaim all liability.